**ПРОЕКТ**

# **ДОПОЛНИТЕЛЬНАЯ ОБЩЕРАЗВИВАЮЩАЯ ПРОГРАММА «Школа компьютерной графики»**

# **Направленность: техническая**

Возраст обучающихся: 15–18 лет

# **ОГЛАВЛЕНИЕ**

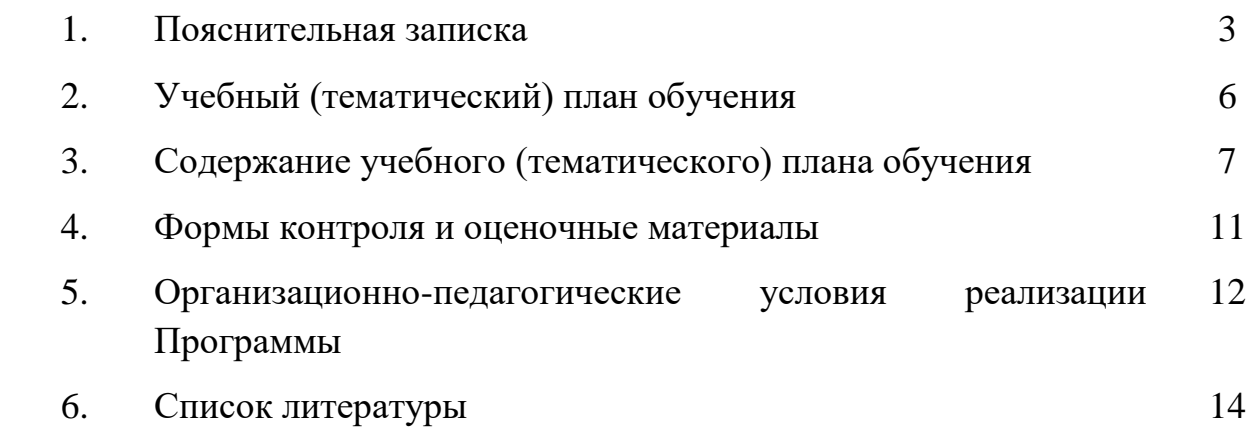

В настоящее время компьютерные технологии приобрели широкое распространение в различных областях жизни. Графическая информация является наиболее эффективным и удобным для восприятия видом коммуникации. Профессия дизайнер становится одной из наиболее нужных и популярных профессий.

Компьютерная графика – качественно новый вид творческой деятельности, соединяющий в себе одновременно достижения художественной культуры и технического прогресса.

Дополнительная общеобразовательная общеразвивающая программа «Школа компьютерной графики» (далее – Программа) технической направленности базового уровня позволяет обучающимся овладеть основами компьютерной графики и дизайна путем изучения векторной графики в программе CorelDraw, являющейся лидером среди графических программ и содержащей универсальный графический пакет, позволяющий использовать средства рисования и графического представления данных.

**Актуальность Программы** обусловлена повсеместным использованием графики в различных отраслях и сферах деятельности человека. Программа дает обучающимся возможность получить теоретические знания и практические навыки работы в векторной программе, позволяет расширить знания в области информационных технологий, помогает определиться в выборе будущей профессии, стать востребованными на рынке труда, способствует развитию интеллекта, формированию социально активной личности.

**Новизна** Программы заключается в сочетании технической и художественной подготовки обучающихся, т. к. для успешного овладения компьютерной графикой необходимо знание основ рисунка, живописи, композиции и цветоведения, законов формообразования; а также умение соединять технические навыки с «полетом» творческой фантазии.

**Педагогическая целесообразность** Программы заключается в том, что она способствует раскрытию роли информационных технологий в формировании естественно-научной картины мира, формированию компьютерного стиля мышления, подготовке обучающихся к жизни в информационном обществе. Программа позволит выявить заинтересованных обучающихся, оказать им помощь в формировании навыков работы в векторной программе CorelDraw, повысить уровень их пространственного мышления и воображения.

**Отличительная особенность Программы** состоит в том, что она является мощным образовательным инструментом, который не только позволяет привить

обучающемуся привычку использовать готовое, а обучает создавать, воплощать свои конструкторские и дизайнерские идеи. Важным аспектом Программы является использование в процессе обучения бесплатной программы для работы с векторной графикой.

Программа может быть использована при реализации проектов «Инженерный класс в московской школе» и «Академический класс в московской школе», а также при подготовке к демонстрационному экзамену.

### **Образовательная организация может использовать оборудование и программное обеспечение, указанные в проекте программы, или другие функциональные аналоги.**

**Цель Программы** – приобщить к научно-техническому творчеству через изучение графического редактора CorelDraw, реализовать личностный потенциал, развить и стимулировать познавательную и творческую активность обучающихся.

## **Задачи Программы**

*Обучающие:*

● сформировать представления об основах компьютерной графики, её назначении, перспективах развития;

обучить эффективной работе в программе CorelDraw;

сформировать представления об основных инструментах и операциях для работы в программе CorelDraw;

познакомить с основами знаний в области композиции, формообразования, цветоведения и верстки;

● обучить основным принципам создания графических объектов.

### *Развивающие:*

● развивать инженерное мышление, навыки моделирования, эффективного использования компьютерных систем;

развивать мыслительные, творческие, коммуникативные способности обучающихся;

● развивать любознательность в области цифрового дизайна;

развивать интеллектуальные и практические умения, самостоятельно приобретать и применять на практике полученные знания.

*Воспитательные:*

воспитывать устойчивый интерес к цифровому дизайну;

воспитывать информационную культуру как составляющую общей культуры современного человека;

сформировать потребность в творческой деятельности, стремление к самовыражению через техническое творчество.

### **Категория обучающихся**

Обучение по Программе ведется в разновозрастных группах, которые комплектуются из обучающихся 15—18 лет. Количество обучающихся в группе  $-15$  человек.

### **Сроки реализации**

Программа рассчитана на один год обучения. Общее количество часов составляет 144 часа.

### **Формы и режим занятий**

Программа реализуется 2 раза в неделю по 2 часа. Программа включает в себя лекционные и практические занятия.

### **Планируемые результаты освоения Программы**

По итогам обучающиеся

### **будут знать:**

● технику безопасности и требования, предъявляемые к организации рабочего места;

- терминологию моделирования;
- основные элементы, инструменты и операции для работы в программе CorelDraw;
	- основы векторной программы CorelDraw;
	- различия векторной и растровой графики;
	- основы дизайна и компьютерной графики;
	- принципы и виды дизайнерского творчества;

### **будут уметь:**

- владеть инструментами векторной программы CorelDraw;
- использовать инструменты программы;
- работать с графическими примитивами;
- выполнять операции с текстом и фотографиями;
- применять спецэффекты CorelDraw;

совмещать векторные и растровые изображения за счет экспорта и импорта файлов;

создавать творческие проекты с использованием компьютерных технологий.

# **СОДЕРЖАНИЕ ПРОГРАММЫ**

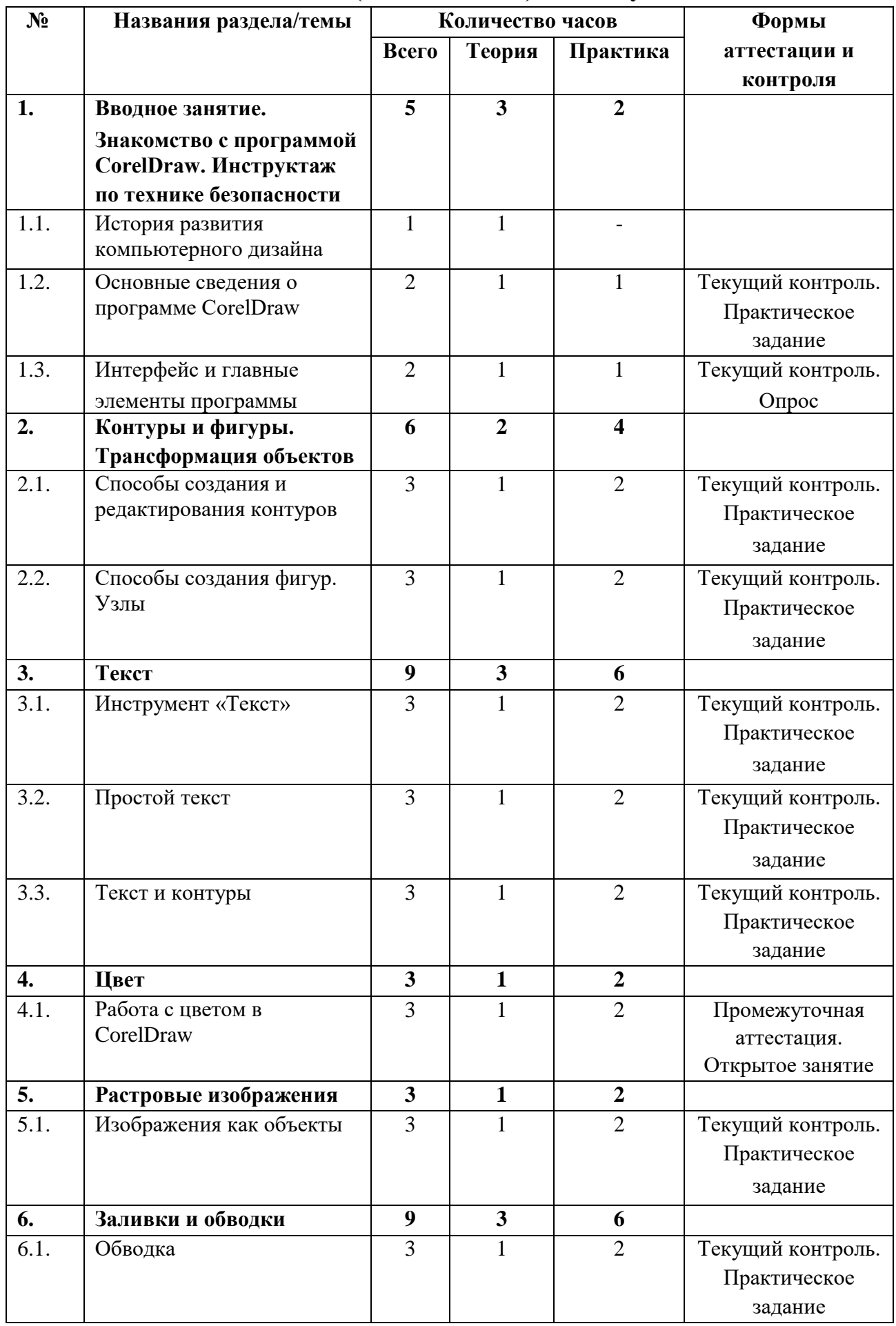

# **Учебный (тематический) план обучения**

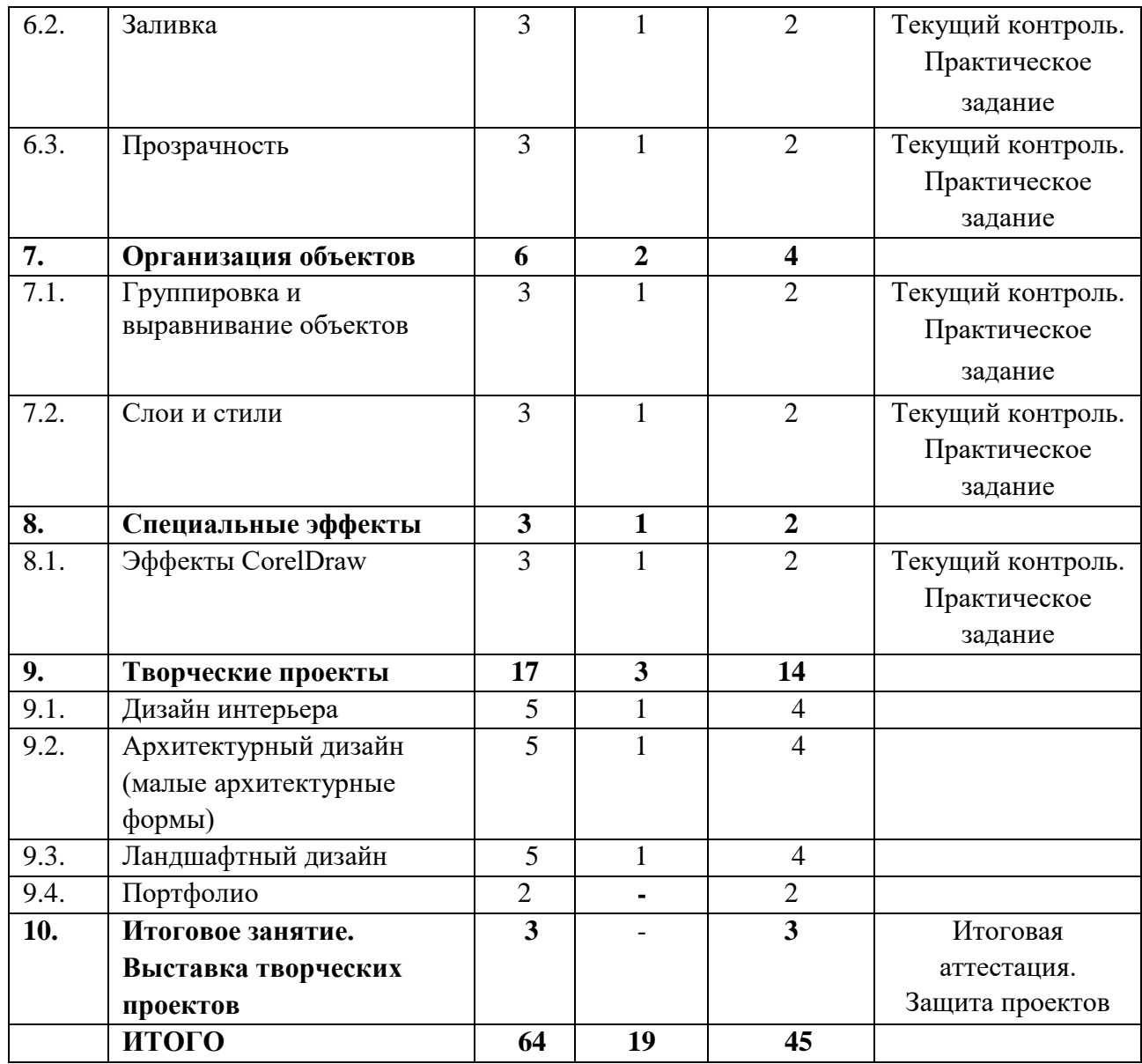

### **Содержание учебного (тематического) плана обучения**

# **Раздел 1. Вводное занятие. Знакомство с программой CorelDraw. Инструктаж по технике безопасности**

### *Тема 1.1. История развития компьютерного дизайна*

*Теория*. Знакомство с деятельностью объединения, с его целями и задачами, порядком и планом работы на учебный год. Компьютерный дизайн – неотъемлемая часть информационных технологий. История и перспективы развития компьютерного дизайна. Понятия *дизайн/дизайнер.* Виды дизайнерского творчества. Графический дизайн как форма визуальной информации. Инструктаж по технике безопасности при работе.

# *Тема 1.2. Основные сведения о программе CorelDraw*

*Теория.* Отличие векторной графики от растровой графики. Применение векторной графики. Первый запуск программы. Создание и сохранение

документа.

*Практика.* Загрузка и запуск программы. Создание и сохранение документа.

#### *Тема 1.3. Интерфейс и главные элементы программы*

*Теория.* Главное меню. Панель инструментов. Панели управления. Панель свойств. Палитра цветов. Настройки программы. Масштаб отображения. Окно документа. Параметры страницы. Режимы просмотра.

*Практика.* Установка различных опций параметров программы. Опрос по изученному материалу.

### **Раздел 2. Контуры и фигуры. Трансформация объектов** *Тема 2.1. Способы создания и редактирования контуров*

*Теория.* Построение прямых линий. Инструменты создания кривых. Контуры с сегментами различных типов. Замкнутые контуры. Инструмент выбора. Выделение и перемещение объектов (настройка шага перемещения). Масштабирование объектов. Отражение и поворот объектов. Панель (докер) трансформации. Копирование и дублирование объектов. Удаление объектов и команда «Отменить». Инструмент «Свободная трансформация» (числительное задание параметров). Команда «Правка».

*Практика.* Отработка навыков работы. Создание объекта «Часы».

### *Тема 2.2. Способы создания фигур. Узлы*

*Теория.* Инструмент «Фигура». Типы узлов и их преобразование. Изменение кривизны сегментов. Операции с группами сегментов. Инструмент «Кривая Безье». Инструмент «Ломаная линия». Инструменты для создания форм: «Прямоугольник», «Эллипс», «Многоугольник», «Спираль». Инструмент «Таблицы». Инструмент «Основные фигуры». Операции с контурами и фигурами. Инструмент «Нож». Инструмент «Ластик».

*Практика.* Создание плаката «Образцы фигур».

#### **Раздел 3. Текст**

#### *Тема 3.1. Инструмент «Текст»*

*Теория.* Атрибуты текста. Установка текста. Фигурный текст. Текстовый режим. Текст как объект. Шрифт, его настройки и особенности. Форматирование символов. Работа с текстом с помощью инструмента «Форма».

*Практика.* Создание элемента наружной рекламы (наружная вывеска, табличка и т.д.), используя свойства шрифтов, простые и сложные объекты, цвета, линии.

#### *Тема 3.2. Простой текст*

*Теория.* Набор и свойства текстовых контейнеров. Связанные блоки. Выделение и редактирование простого текста. Специальные эффекты –

автоматические маркированные списки и буквицы. Преобразование простого и фигурного текстов.

*Практика.* Создание «Шрифтового плаката» с использованием свойства трансформации шрифтов.

### *Тема 3.3. Текст и контуры*

*Теория.* Размещение фигурного текста вдоль контура. Взаимодействие текста и контура. Преобразование текста в кривую. Обтекание объектов текстом. Команды пункта меню «Текст».

*Практика.* Создание макета упаковки для продукта с использованием шрифтов, простых и сложных объектов, заливки.

### **Раздел 4. Цвет**

### *Тема 4.1. Работа с цветом в CorelDraw*

*Теория.* Модели цветов и виды цветной печати. Выбор цвета и цветовые библиотеки. Дополнительные палитры. Редактирование цвета в панели «Цвет». Вкладки диалоговых окон. Однородная заливка и цвет абриса. Вкладка «Модели». Вкладка «Смесители». Команды меню «Инструменты».

*Практика.* Определить цветовое сочетание собственного фирменного стиля (использование цветов и цветовых переходов). Создание объекта «Воздушные шары».

# **Раздел 5. Растровые изображения**

## *Тема 5.1. Изображения как объекты*

*Теория.* Команда меню «Растровые изображения». Получение изображений. Команды пункта меню «Эффекты». Трансформирование изображений в CorelDraw. Редактирование контура изображения. Обрезка и изменение размеров изображения. Изменение типа изображения. Коррекция изображений. Тоновая коррекция. Маскирование цветов.

*Практика.* Обработка растрового изображения в CorelDraw. Объект «Городской пейзаж».

# **Раздел 6. Заливка и обводка**

# *Тема 6.1. Обводка*

*Теория.* Параметры по умолчанию. Инструменты управления обводкой. Настройки обводки в окне «Перо абриса». Цвет. Толщина и единицы измерения. Масштабирование обводки. Обводка за контуром. Пунктир. Сопряжения и концы линий. Каллиграфические линии. Настройка обводки в окне «Свойства объекта» и на панели свойств. Преобразование обводки в контур.

*Практика.* Создание знака-символа или логотипа с использованием художественного оформления.

### *Тема 6.2. Заливка*

*Теория.* Типы заливки. Управление сплошной заливкой из панели свойств. Градиентные заливки. Заливка нескольких объектов. Узорные заливки. Окно «Узор». Создание узора. Заливка PostScript. Параметры заливки в окне «Свойства заливки».

*Практика.* Создание элемента орнамента с использованием простых форм рисования, кривых, заливки.

### *Тема 6.3. Прозрачность*

*Теория.* Прозрачность и заливка. Типы и степень прозрачности. Режимы наложения прозрачности. Прозрачность как художественный прием. Отмена прозрачности.

*Практика***.** Выполнение объекта «Фермерский дом» с использованием падающих теней и различных текстур.

# **Раздел 7. Организация объектов**

### *Тема 7.1. Группировка и выравнивание объектов*

*Теория.* Способы группировки объектов. Редактирование сгруппированных объектов. Выравнивание по направляющим. Выравнивание по объектам. Выравнивание по сетке. Команда «Выровнять». Настройка страницы.

*Практика.* Создание рекламного буклета с помощью изученного материала.

### *Тема 7.2. Слои и стили*

*Теория.* Окно «Диспетчер объектов». Создание слоев. Управление слоями. Стили по умолчанию. Применение стилей. Глобальное и локальное форматирование.

*Практика.* Создание рекламного буклета с помощью изученного материала.

### **Раздел 8. Специальные эффекты**

### *Тема 4.1. Эффекты CorelDraw*

*Теория.* Перетекания. Маска. Свободная деформация. Градиентные сетки. Оконтуривание. Оболочки. Перспектива. Векторная экструзия. Линза. Тени. Художественные кисти.

*Практика.* Использование эффекта прозрачности при перетекании объектов. Разделение фигур с перетеканием. Использование отдельных форм. Использование эффектов тени, интерактивной тени. Привязка тени к сложным объектам.

#### *Раздел 9. Творческие проекты*

### *Тема 9.1. Дизайн интерьера*

*Теория.* Разработка идеи и замысла. Сбор материалов. Обработка текстового и графического блоков. Создание композиции.

*Практика.* Оформление интерьера магазина или офиса с учетом

фирменного стиля. Построение плана помещения. Зонирование. Выбор цветовой гаммы. Использование эффекта перспективы.

### *Тема 9.2. Архитектурный дизайн (малые архитектурные формы)*

*Теория.* Разработка идеи и замысла. Сбор материалов. Обработка текстового и графического блоков. Создание композиции.

*Практика.* Формирование пространственной среды (малые архитектурные формы). Работа со сложными формами, редактирование, создание объема, градиентная заливка.

### *Тема 9.3. Ландшафтный дизайн*

*Теория.* Разработка идеи и замысла. Сбор материалов. Обработка текстового и графического блоков. Создание композиции.

*Практика.* Создание проекта ландшафтного дизайна. Построение плана территории. Зонирование. Заполнение элементами (объекты, формы, заливки, эффекты).

# *Тема 9.4. Портфолио*

*Практика.* Формирование творческого портфолио из фотографий работ, выполненных в течение года.

### **Раздел 10. Итоговое занятие. Выставка творческих проектов**

*Практика.* Итоговая аттестация. Выставка и защита творческих проектов обучающихся.

## **ФОРМЫ КОНТРОЛЯ И ОЦЕНОЧНЫЕ МАТЕРИАЛЫ**

Формы контроля и оценочные материалы служат для определения результативности освоения Программы обучающимися. Текущий контроль проводится по окончании изучения каждой темы – выполнение обучающимися практических заданий. Промежуточный контроль проходит в середине учебного года в форме открытого занятия. Итоговый контроль (зачетное занятие) проходит в конце учебного года – в форме защиты проектов.

#### *Формы проведения аттестации:*

- выполнение практических заданий;
- $\bullet$  опрос;
- открытое занятие;
- выставка.

## **ОРГАНИЗАЦИОННО-ПЕДАГОГИЧЕСКИЕ УСЛОВИЯ РЕАЛИЗАЦИИ ПРОГРАММЫ**

Реализация Программы строится на принципах: «от простого к сложному» (усложнение идёт «расширяющейся спиралью»), доступности материала,

развивающего обучения. На первых занятиях используется метод репродуктивного обучения – это все виды объяснительно-иллюстративных методов (объяснение, демонстрация наглядных пособий). На этом этапе обучающиеся выполняют задания точно по образцу и объяснению. Затем в течение дальнейшего обучения, постепенно усложняя технический материал, подключаются методы продуктивного обучения, такие как метод проблемного изложения, частично-поисковый метод, метод проектов.

Основными формами проведения занятий являются комбинированные занятия, состоящие из теоретической и практической части, большее количество времени уделяется практической части.

Выбор методов (способов) обучения зависит от психофизиологических, возрастных особенностей обучающихся, темы и формы занятий. При этом в процессе обучения все методы реализуются в теснейшей взаимосвязи. При реализации данной Программы используются самые разнообразные формы занятий по каждой теме, применяются различные методы обучения: словесные, наглядные, практические, проблемно-поисковые, исследовательские.

### *Методы, в основе которых лежит способ организации занятий:*

● словесный (устное изложение, беседа, рассказ, лекция и т. д.);

● наглядный (показ видео и мультимедийных материалов, иллюстраций, наблюдение, показ педагогом и др.);

практический (выполнение работы по образцу, игры).

#### *Методы, в основе которых лежит уровень деятельности обучающихся:*

● объяснительно-иллюстративный – обучающиеся воспринимают и усваивают готовую информацию;

● репродуктивный – обучающиеся воспроизводят полученные знания и освоенные способы деятельности;

● частично-поисковый – участие обучающихся в коллективном поиске и сборе информации, решение поставленной задачи совместно с педагогом;

исследовательский – самостоятельная работа обучающихся; научная обработка, анализ и систематизация материалов; создание собственных работ.

# *Методы, в основе которых лежит форма организации деятельности обучающихся на занятиях:*

● фронтальный – одновременная работа со всеми обучающимися;

● индивидуально-фронтальный – чередование индивидуальных и фронтальных форм работы;

• групповой – организация работы в группах;

● индивидуальный – индивидуальное выполнение заданий, решение проблем.

## **Материально-технические условия реализации Программы**

## **(образовательная организация может использовать оборудование и программное обеспечение, указанные в проекте программы, или другие функциональные аналоги)**

### *инфраструктура организации*

● учебный кабинет;

## *технические средства обучения*

- ноутбуки 16 шт. (операционная система Windows: 7, Vista, 8, 10 (32 битная, 64-битная); процессор с тактовой частотой 2200 MHz и более; ОЗУ не менее 2 ГБ; видеокарта с видеопамятью объемом не менее 256 Мб;
	- $\Pi$ O CorelDraw х8 (скачивается бесплатно);
	- мультимедийный проектор  $-1$  шт.;
	- интерактивная доска 1 шт.